**Lorain County Computer Users Group [www.LCCUG.comi](http://www.LCCUG.com)[nfo@LCCUG.com](mailto:info@LCCUG.com) Volume 32 Number 7 July 2020**

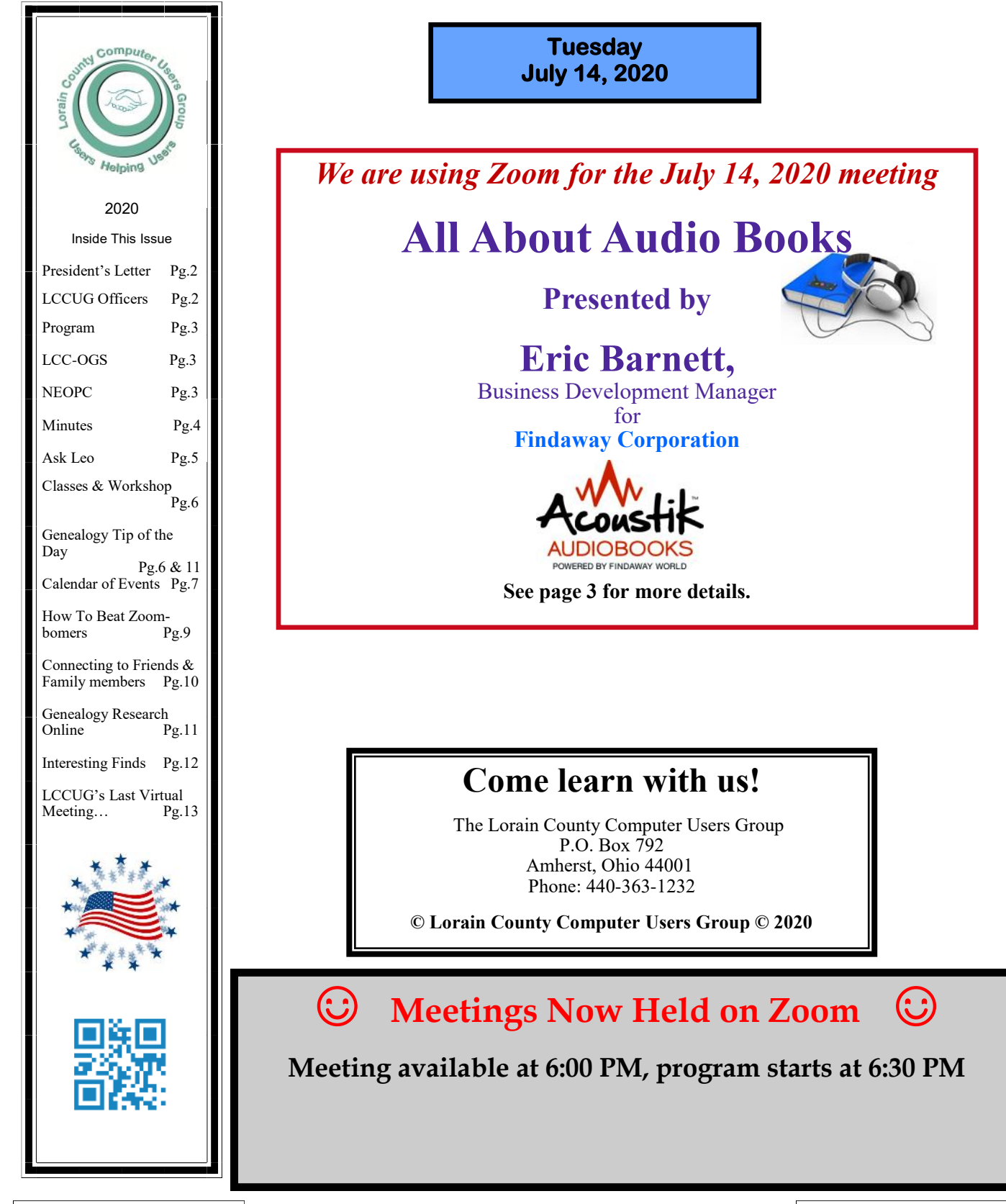

# <span id="page-1-0"></span>Our President

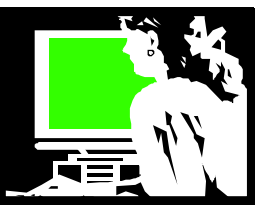

I think everyone at our June online meeting enjoyed themselves. 11 members logged into zoom with their smiling faces. We caught up with each other's activities and had a presentation by Richard Barnett on using DAW software to manipulate sound files.

Richard showed us how to use Audacity, a popular open source multilingual audio editor and recorder software that is used to record and edit sounds. It is free and works on ALL platforms. It is a very handy program that can play most any audio file that you can throw at it. It's also an audio editor and recorder that can import or record audio into one of many possible tracks, then chop and splice.

I am hoping more members will join us in July when Richard's son Eric talks to us about audiobooks. If you are a fan of audiobooks or curious to try them, you won't want to miss this.

We are looking into having a speaker from APCUG in the near future talk about the reasons for setting up Linux on your PC. Several of our members have done this and feel like it is a good alternative to Windows.

What would YOU like to see a program about?

Are you a member who has trouble getting out and about or who doesn't like to drive at night?

We hope this is your chance to join a meeting now that they are being held on Zoom.

If you would like to try it, please contact us at info@lccug.com and one of us will talk you through a practice session.

Our goal is to have a recording of our meetings online and accessible. Stand by!

We even held our members' attendance drawing and Margie Soto-Rivera won the \$5!!

If you have a spouse or friend who would like to join a session, please invite them to do so .

The more the merrier.

**Take Care Sandra Ruth LCCUG President**

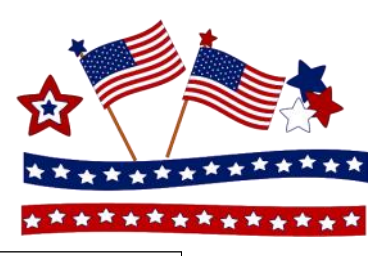

Volume 32 Issue 7| Page 2 July 2020 | **Interface**

# A Word From  $\Box$  LCCUG Officers For 2020

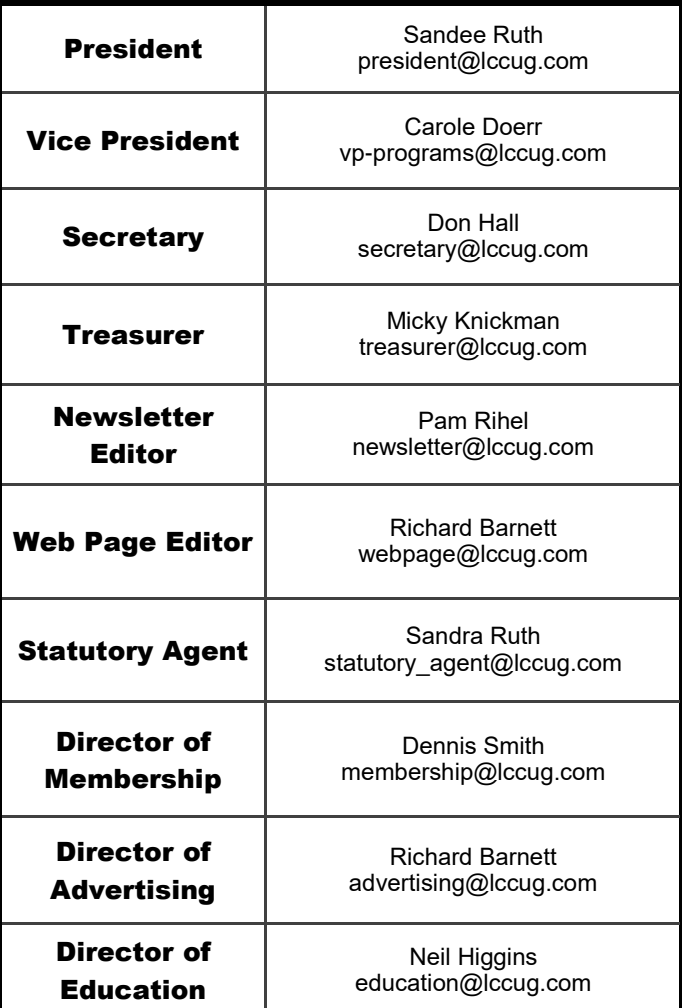

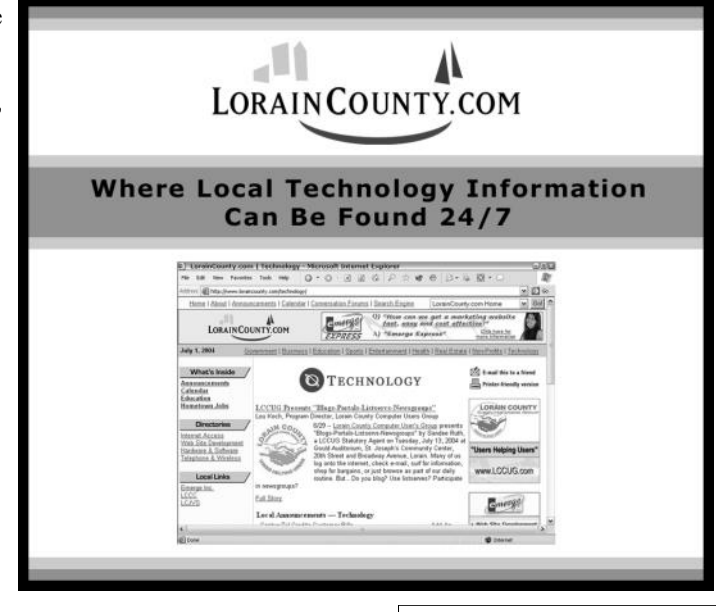

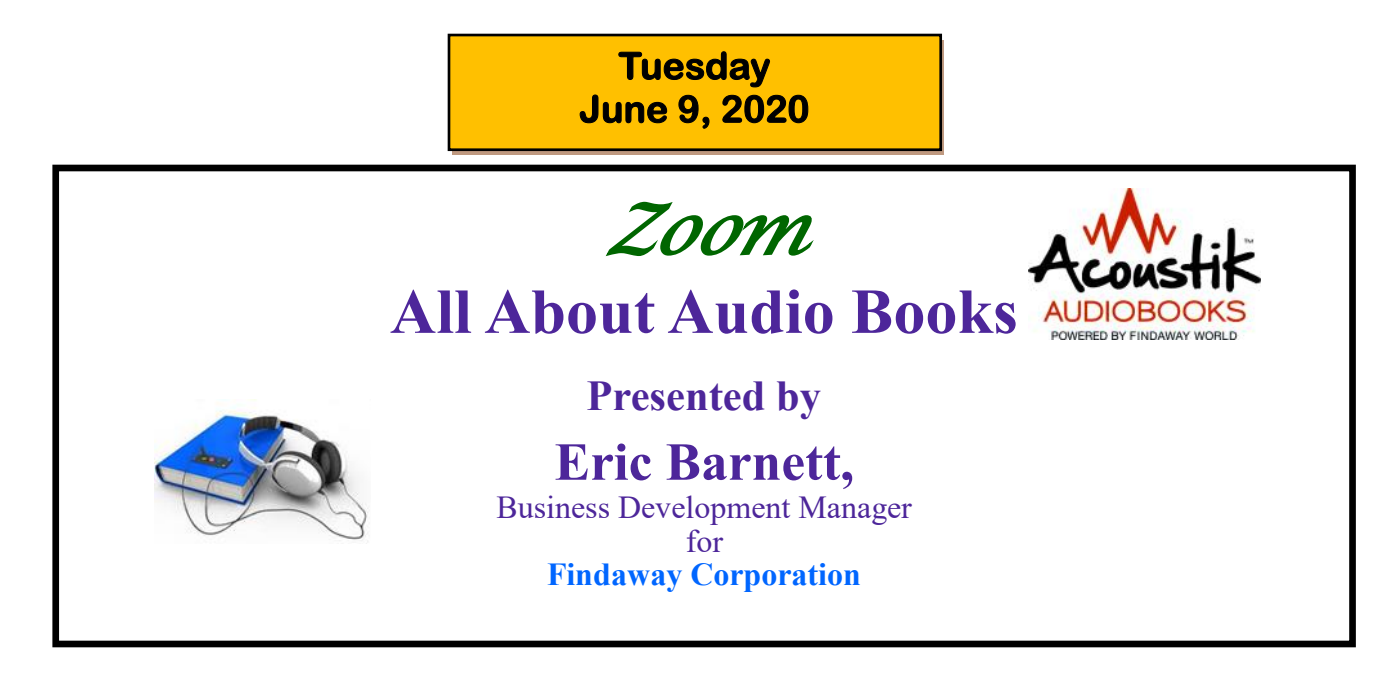

Please join us for a ZOOM presentation by Mr. Eric Barnett who will be discussing digital audiobooks. He will give some history, detail, and insight into the production and distribution of audiobooks. Additionally, he will show how to make an audiobook and where to find them. Should be very interesting. Hope to see you on ZOOM for this presentation

GENERAL MEMBERSHIP MEETINGS CONDUCTED VIA ZOOM VIDEOCONFERENCING

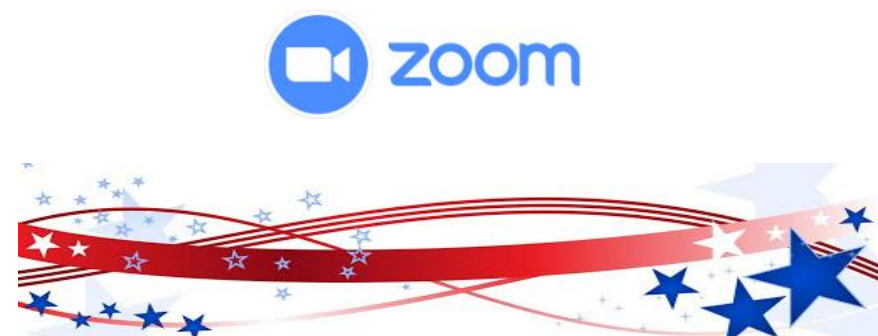

## **The Lorain County Chapter of OGS** is having it's next meetings on : **REGULAR MEETING LOCATION Check our webpage for the next program. <http://loraincoogs.org/events.html> We are having our meetings virtual using bluejeans.com.**  To join the meeting on a computer or mobile phone: **[https://bluejeans.com/5006724159?src=calendarLink](https://www.google.com/url?q=https%3A%2F%2Fbluejeans.com%2F5006724159%3Fsrc%3DcalendarLink&sa=D&ust=1592079873962000&usg=AOvVaw08eGyK2KAaKdmEk_yme3z7) Also a link will be sent to you before the meeting.** Canceled Until further notice to to Covid-19 Jean Copeland: **[jecopeland1975@gmail.com](mailto:jecopeland1975@gmail.com)**. **NEOPC Meetings** [lenorebman@gmail.com](mailto:lenorebman@gmail.com) if you plan to come. **Meetings have been canceled due to the Coronavirus (Covid-19) until further notice Check out their website at: [http://www.neopc.org](http://www.neopc.org/)**

# **NEED HELP?** CALL FOR HEL<sup>SY</sup> Here's Who to Contact:

#### **Neil Higgins**

#### **[440-967-9061](tel:(440)%20967-9061) - [higgins.neil@gmail.com](mailto:higgins.neil@gmail.com)**

Evenings 6 p.m. -10 p.m. + Weekends Hardware, Linux & Windows Operating Systems, Chromebooks, Tweaking your system

#### **Micky Knickman**

440-967-3118 - [micky@knickman.com](mailto:micky@knickman.com) Daily 6:00 am to 4:00 pm. Leave message if no answer. General Software Configuration, Hardware Installation, Basic to Advanced Windows

## **Richard Barnett**

440-365-9442 - [Richard216@aol.com](mailto:Richard216@aol.com) Evenings & Weekends General Software Configuration, Hardware Installation, Basic to Advanced Windows & Web Page Design

## **Sandee Ruth**

440-984-2692 - [sandee29@gmail.com](mailto:sandee29@gmail.com) Basic Word Processing, Windows, & Web Design Advanced Internet

#### **Pam Casper Rihel**

440-277-6076 6:00 p.m. to 10:00 pm Monday thru Thursday Genealogy help  [prihel1947@gmail.com](mailto:%20%20%20%20prihel1947@gmail.com)

#### **Denny Smith**

440-355-6218 - [dennis.smith@windstream.net](mailto:sandee29@gmail.com) Microsoft EXCEL Leave message on machine.

If any of our members are interested in helping other users with what programs you are adept at, please contact any of our officers with you name, what program or programs you would be willing to give help with, you email address and or phone number and when you would like to have them call you. Thanks

**Newsletter Editor:** Pam Rihel using Microsoft Publisher, 2013

**This Month's contributors:** Micky Knickman, Sandra Ruth, Pam Rihel, Don Hall, Dennis Smith, Neil Higgins, Carole Doerr, Michael John Neill, Dorothy Fitch, Steve Costello, Keith, Frank Fota, Scambusters, APCUG, Leo Notenboom, NEOPC, Microsoft Office art online, Newsletter is now Online at:

**[lccug.com/newsletters](http://www.lccug.com/newsletters)** or **[lccug.com](http://www.lccug.com)**

# **Woohoo!**

**Your renewal dues have been reduced from \$25.00 to \$15.00. When everything else is raising their prices our Computer Club is lowering their dues.**

# **LCCUG ONGOING WORKSHOP**

**ALL ARE FREE AND OPEN TO THE PUBLIC**

# Problem Solving Workshop

 **Date:Tuesday - July 21, 2020 Time: 5:30 - 8 pm Instructor: Micky Knickman, Neil Higgins, Richard Barnett Place: Lorain County Community College @ 2600 Ashland Avenue, Lorain** 

**Learn how to repair or update your computer by changing hard drives, memory, CD ROMs, etc.**

Members are encouraged to bring their computers anytime before 7:30 pm for assistance from Micky, Neil & others.

# Learning About Electronics

 **Date:Tuesday - July 21, 2020 Time: 5:30 - 8 pm Instructor: Sandee Ruth Place: LCCC @ 2600 Ashland Avenue, Lorain** 

## **Learn how use you electronic devices**.

Members are encouraged to bring their tablets, iPod, kindles, etc. at 5:30 pm for assistance from Sandee and any other knowledgeable members. The public is welcome to sit in on these classes.

# Learn About– Hands on Demonstration

## **Date: Tuesday– July 21, 2020 Time: 5:30- 8 pm Instructor: Neil Higgins Place: LCCC @ 2600 Ashland Avenue, Lorain**

Do you know the specifications of your computer? What is really inside? We'll demonstrate three portable Windows programs (run from a USB Stick) that will tell a computer's storage, CPU, video, and other useful information (including your Operating System Product Key) . This will help determine if your computer will run certain programs, and will help find out what memory or video card upgrade you need.

Please bring a flash drive to obtain software and handouts. If you would like to participate and get copies of the material for this presentation, please let Neil know by sending an email to [Education@lccug.com.](mailto:Education@lccug.com) 

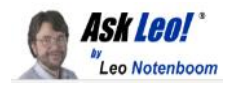

# **What's the Difference Between Windows Defender, Windows Security, and Microsoft Security Essentials?**

by [Leo A. Notenboom](https://askleo.com/about-leo)

Windows Security is Windows Defender is Microsoft Security Essentials, by any other name. Windows Defender has also had different meanings over the years.

*My computers sometimes say Windows Security, sometimes Microsoft Security Essentials, and other times Windows Defender. What are they, and why are different ones showing up at different times? What's the difference? Does it really matter which one shows up?*

Microsoft's product naming frustrates me to no end. They seem to have an *incredible* knack for picking the most confusing names possible and then changing them.

While the names Windows Security, Windows Defender, and Microsoft Security Essentials all seem innocuous enough, what they mean has changed over time. Sometimes they mean the same thing, and sometimes they don't.

 Windows Security is all-in-one security software included in current versions of Windows 10.

• In Windows 8 and earlier versions of Windows 10, Windows Security went by Windows Defender, which was also the name of an anti-spyware-only utility prior to Windows 8.

 Microsoft Security Essentials was all-in-one security software for Windows 7 and earlier.

#### **Windows Security**

In current versions of Windows 10, all security-related items are contained in the "Windows Security" app.

## $=$ Security at a glance **It's happening with the set**  $\ddot{\bullet}$  $\circ$  $\alpha$ (4)  $5,0$ and the materials of  $\blacksquare$  $\blacksquare$ C Cesire nerformance & her A, ᢟ Family option

Windows 10 Windows Security app.

You can run this app by clicking the Start menu and typing "Windows Security". You can also access it via the "Update" & Security" section of the Settings app.

Windows Security includes [anti-malware](https://askleo.com/glossary/anti-malware/) scanners and tools, tools to secure your Microsoft account, [firewall](https://askleo.com/glossary/firewall/) and [network](https://askleo.com/glossary/network/)related protection, and much more.

It's a one-stop location for all your Windows 10 security needs.

#### **Windows Defender #1**

What was once called "Windows Defender" in Windows 10 (and Windows 8) is now "Windows Security".

Windows Defender was the security software included in Windows 10 for several years. It didn't include everything currently in Windows Security, focusing mostly on anti[malware](https://askleo.com/glossary/malware/) related tools. The Windows Security app collects all the security tools in one place, and in a sense, Windows Defender is just one of them.

If you click Start and start typing "Windows Defender", one of the search results will be Windows Security.

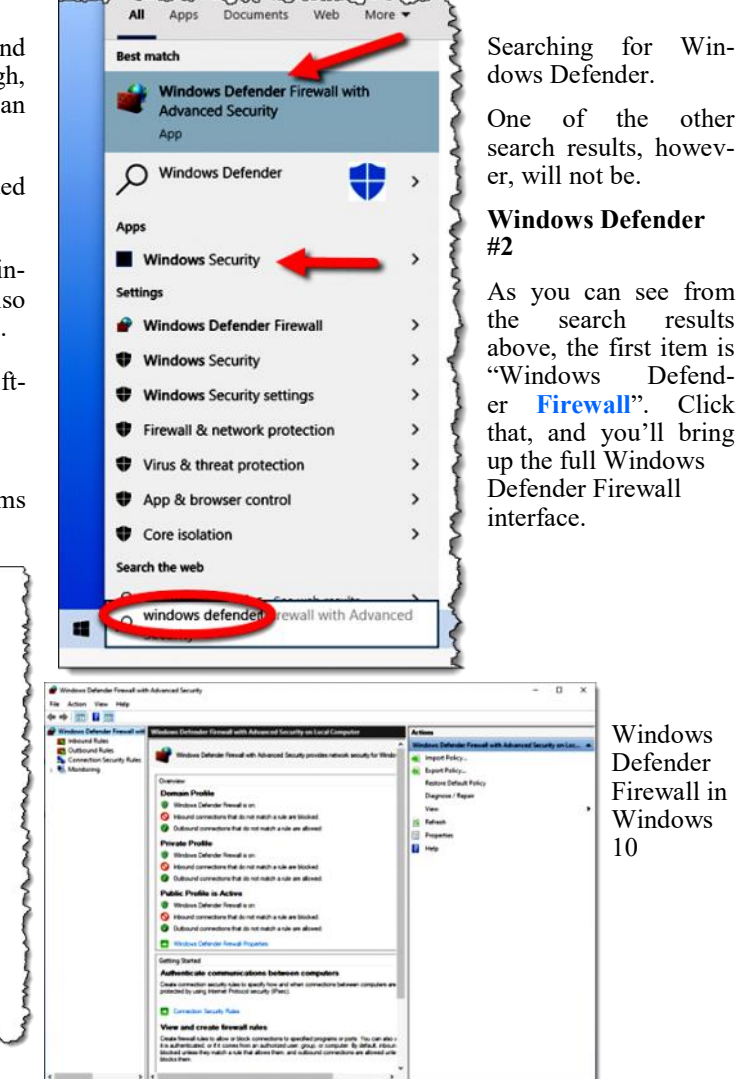

 *(Continued on page 8)*

<span id="page-5-0"></span>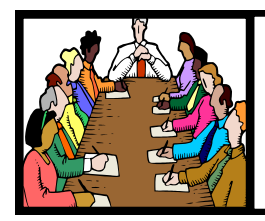

# Executive Board Meeting Minutes

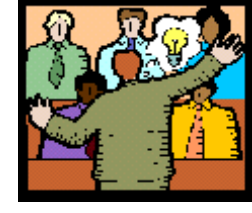

# General Meeting Minutes

# **JUNE 2, 2020**

The Zoom board meeting was attended by Sandee Ruth, Don Hall, Micky Knickman, Richard Barnett, Dennis Smith and Neil Higgins.

Sandee recommended the board members read the APCUG newsletter for available programs. The regional leader, John Kennedy, wants to arrange a ZOOM meeting with us. Sandee will contact him and make arrangements.

The board discussed future programs, possibly a digital camera program by Ron Dix.

Richard Barnett will present next weeks ZOOM program.

Micky moved Richard seconded the meeting be adjourned.

# **Genealogy Tip of the Day**

Michael John Neill Genealogy Tip of the Day [Rootdig.com](http://rootdig.genealogytipoftheday.com/) [mjnrootdig@gmail.com](mailto:mjnrootdig@gmail.com)

## [Reminder](http://feedproxy.google.com/~r/blogspot/ItIXf/~3/YFX8zq4Jans/?utm_source=feedburner&utm_medium=email)

Posted: 05 Jul 2020 05:06 AM PDT

This is your periodic reminder:

make backup copies of important files on separate media and preferably in a separate physical location;

work to identify any pictures you've not already identified;

create digital images of pictures and other ephemera that no one else has;

download personal use copies of images and other digital media from websites for the possible time when you do not have online access to those materials; record your own stories as well as those of the dead.

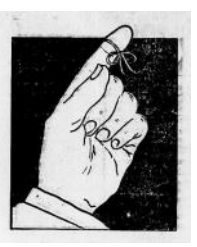

# **JUNE 9, 2020**

President Sandee Ruth called the ZOOM meeting to order. A motion to accept the minutes as shown in the June issue of the *INTERFACE* was made by Pam Rihel, seconded by Ron Dix. Motion passed by voice vote.

Sandee mentioned a future program from APCUG and one from Richard Barnett's son.

Richard then presented a program on Digital Audio Work Stations from his home. He showed and explained different programs. He ended up using Audacity for a recording session where he mixed 5 different tracks recorded by members: Richard-guitar, Richard, Pam Rihel, Nancy Smith and Margie Soto-Rivera voice. The program was interesting and quite technical.

Micky selected an internet random –selection program and entered all paying members for our attendance raffle. Margie Soto-Rivera won.

Pam Rihel moved, Nancy Smith seconded the meeting be adjourned.

Trying to find information on your WWll Veteran? Check out this new database. You may just hit the jackpot.

**[New Database with Photos of WWll Soviet Army Veterans](https://eognplus.com/2019/10/29/new-database-with-photos-of-wwll-soviet-army-veterans-is-now-online/)  [is now Online](https://eognplus.com/2019/10/29/new-database-with-photos-of-wwll-soviet-army-veterans-is-now-online/)**

Just point on the blue and click the control it will take you right to the website

# **Computer Club News**

**Don't Forget to Bring in Your Used Ink Cartridges. LCCUG is collecting empty ink Cartridges (after COVID is over)**

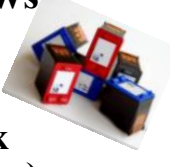

*For every cartridge you will receive a ticket for our special drawing. Recycle & Help Our Club Too!*

# **Lorain County Computer Users Group**

2020 Calendar of Events

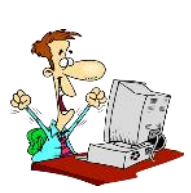

<http://lccug.com> email: [info@lccug.com](mailto:info@lccug.com)

# **Meetings will be held via Zoom videoconferencing until we are allowed back into the school building.**

**LCCC Community Center at Lorain High School 2600 Ashland Ave, Lorain Ohio**

Meeting available starting at 6pm – program starts at 6:30

2<sup>nd</sup> Tuesday of each month. Changes are announced on the webpage and the newsletter. *All meetings are open to the public*

**June 9,** *DIGITAL AUDIO STATIONS-* **Zoom meeting**

**July 14, All About Audio Books– Zoom meeting**

**August 11,**

**September 8,**

**October 13,**

**November 10,**

**December 8,**

**All other months to be announced.**

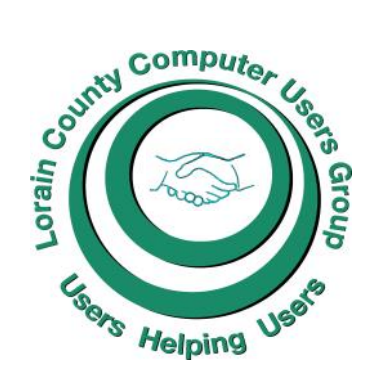

# **Our links can be found at:**

[LCCUG.com/links,](LCCUG.com/links) There you will find many interesting places to visit. Check them out and see what you can find interesting

# **MEMBERSHIP WITH LCCUG:**

Yearly dues are now \$15.00. For more information contact:

Dennis Smith Director of Membership, [membership@lccug.com.](mailto:membership@lccug.com)

**Meeting Location:** LCCC Community Center at Lorain High School 2600 Ashland Ave, Lorain Ohio 6:00 - 8:00 PM Meeting room is on the second floor. Elevator access is available for those in need.

# **LCCUG WORKSHOP Class Ideas?**

Neil needs your input into what classes you would like him to present to our members.

Please tell Neil or one of the other officers what you would like to learn and we will be happy to hold classes on your subject./subjects.

**Neil Higgins [Education@lccug.com.](mailto:Education@lccug.com)**

#### *(Continued from page 5) Ask Leo*

My belief is that this represents a portion of the software that hasn't yet transitioned to the new name interface style. One clue is that you can also get to this via the "Advanced Settings" in the Windows Security app's network settings.

Yes, it's confusing, but I think it will eventually coalesce under the "Windows Security" name.

Sadly, we're not done with confusion just yet.

# $\odot$  ezoic  $_{\rm report\, this\, ad}$ **Windows Defender #3**

This is where things get weird.

In Windows 7, a tool called "Windows Defender" was *only* an anti-**[spyware](https://askleo.com/glossary/spyware/)** tool.

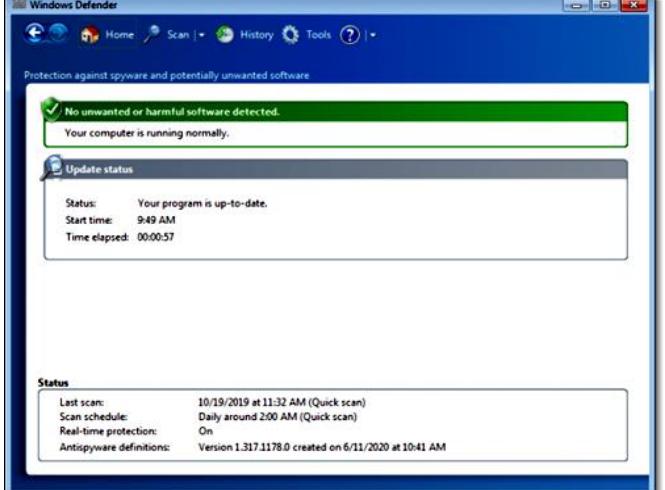

#### Windows 7's Windows Defender

You needed to install an additional anti-**[virus](https://askleo.com/glossary/virus/)** tool. Microsoft Security Essentials, which I'll talk about in a moment, was a common solution. Because this additional tool *also* included an anti-spyware tool, it *replaced* Windows Defender.

You resulting security solution would be Microsoft Security Essentials with no Windows Defender.

But we're not done with the Windows Defender name.

#### **Windows Defender Offline**

Windows Defender Offline was a version you could burn to a CD or install to a **[USB](https://askleo.com/glossary/usb/)** thumb drive. You would then boot from it and run Windows Defender without having to run the copy of Windows installed on your machine. Booting from something other than your hard drive bypassed any malware possibly present on your machine. The result was Windows Defender Offline could do a more complete job of cleaning things up.

Windows Defender Offline was originally called Microsoft Standalone System Sweeper.

In current versions of Windows 10, the offline scanner is preinstalled and is called **[Microsoft Defender Offline.](https://support.microsoft.com/en-us/help/17466/windows-microsoft-defender-offline-help-protect-my-pc)** I don't know why "Microsoft" and not "Windows", except

perhaps to differentiate it from the previous downloadable equivalent.

#### **Microsoft Security Essentials**

Finally, we come to the easy one: **"[Microsoft Security Es](https://go.askleo.com/mse)[sentials](https://go.askleo.com/mse)**" has been relatively unambiguous over its lifetime.

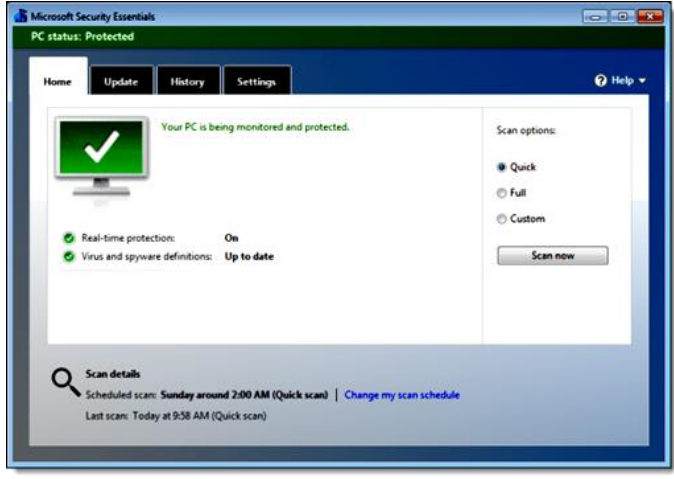

Microsoft Security Essentials in Windows 7

Microsoft Security Essentials (MSE) was an all-in-one anti-virus and anti-spyware program. It remains<sup>[1](https://askleo.com/difference-windows-defender-windows-security-microsoft-security-essentials/?awt_a=7qbL&awt_l=7SEy.&awt_m=JET8nlupypdfbLutm_campaign%3D20200630utm_content%3Dfeatured#al_footnote_1)</sup> a free download from Microsoft and integrated well with Windows XP, Windows Vista, and Windows 7.

If that sounds familiar, it's because that's exactly what Windows Defender is today for Windows 10.

This work by [Ask Leo!](https://askleo.com/) is licensed under a [Creative Commons Attribution-NonCommercial-NoDerivatives 4.0](http://creativecommons.org/licenses/by-nc-nd/4.0/)  [International License.](http://creativecommons.org/licenses/by-nc-nd/4.0/) Additional information is available at [https://askleo.com/creative-commons-license/.](https://askleo.com/creative-commons-license/)

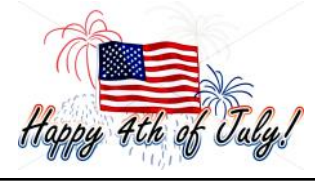

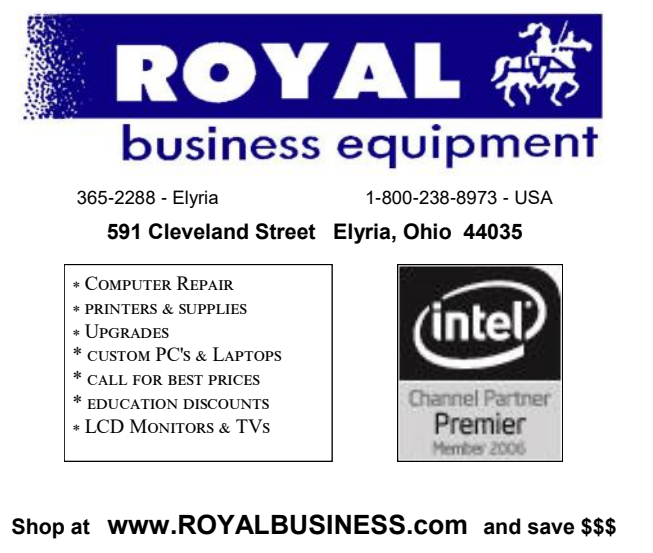

[Financing Available - 90 days same as cash](http://www.ROYALBUSINESS.com)

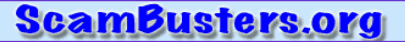

# **[How to Beat "Zoombombers" —](https://scambusters.org/zoombomb.html) The [New Breed of Video Hijackers](https://scambusters.org/zoombomb.html)**

By [Keith](https://scambusters.org/author/keith)

#### **"Zoombombing" hackers threaten video meetings' security: Internet Scambusters #910**

"Zoombombing" is a new crime spawned by hackers bent on disrupting video conferences that firms and families are trying to use during Coronavirus restrictions.

The video conferencing service Zoom gives the crime its name, but other similar services could also be under threat, as we explain in this week's issue.

We'll give you tips from an expert on how to block or avoid Zoombombing attacks — plus we have news about two more new Coronavirus scams.

Let's get started…

#### **How to Beat "Zoombombers" — The New Breed of Video Hijackers**

Zoombombing raids are taking place everywhere. Could you be a target? If so, we can help.

For those not in the know, "Zoom" is the name of a suddenly popular video chat app that allows multiple people to join a conversation.

Few people, except for professionals, had ever heard of it before the Coronavirus pandemic. But it was an instant hit as soon as people found themselves locked down at home and in desperate need of social contact with family and friends.

And, of course, it has been a boon for employees required to attend virtual meetings while working from home.

The makers of Zoom say that they have an average of 300 million daily meetings — that's a lot of people for the hackers and scammers to take aim at.

And they're not alone in this market. Microsoft has a popular professional product called Teams, while Facebook recently joined the fray with its own version of multi-person video called Messenger Rooms.

In other words, it's a fast-growing marketplace for organizations and individuals, but Zoom was definitely out in front with the general public when the "bomb" dropped.

In this case, "bombing" refers to hackers dropping in on Zoom conversations and often disrupting them with insults and threats. In one case, they were alleged to have thrown up pornographic images on participants' screens. Hence "Zoombombing."

This isn't just annoying. It's a huge security issue. And since, one way or another, we're likely to be having more virtual meetings in the future — now that we know how to do it — we need to be able to stop the bombers.

Thanks to watchdog *Consumer Reports*, or more particularly to one of its readers who fell victim, a number of key steps have been identified that can help you thwart the Zoombombers.

The reader, Loren Ford, a former privacy lawyer and counsel for Google, told the publication: "Zoom wasn't built for its current use. It was built for business meetings, which don't have the same level of privacy and security concerns as a massive platform for connection of all kinds."

Zoom responded quickly to the disclosure of incidents by tightening up security. They were so worried that, earlier this month, the firm actually bought a security company to add another layer of protection.

But for now, users, especially meeting organizers and not just of Zoom, may be exposed to bombers just because their own sense of security is not as sharp as it should be.

Ford offers the following tips aimed at organizers to counter the bombers:

 Tell your participants not to publicize the meeting, especially with links, on social networks.

 Be cautious and aware of all meeting participants. Make sure you know them and why they are there.

 Don't allow participants to join the meeting before you do — or to hang around afterwards.

 Use the software's "waiting room" feature, that allows you to review participants before virtually opening the door to them.

 For meetings where not everyone is known, don't allow users to use virtual backgrounds (downloaded from the Internet) because intruders might use them to post insulting messages. Another feature allows you to put a wouldbe participant on "hold" and unable to take part until you've established their credentials.

 Be wary about how you name meetings. Zoombombers are good at guessing them and sneaking in, especially if you use family or business names. Zoom has its own mechanism for generating meeting names. Use that instead.

 Consider using entry passwords. They're a must for meetings that include children, says Ford.

Once meetings are in action, there are several controls available to organizers including the ability to mute one or more participants, turning off whiteboard sharing and disabling file transfers during chat, to prevent bombers from sending malware to others taking part.

For the full *Consumer Reports* article, visit [How to Prevent](https://www.consumerreports.org/video-conferencing-services/how-to-prevent-zoombombing/)  [Zoombombing.](https://www.consumerreports.org/video-conferencing-services/how-to-prevent-zoombombing/) Also, be sure to review [Zoom's own security](http://www.zoom.us/security)  [pages.](http://www.zoom.us/security)

#### **More Coronavirus Scam Alerts**

Staying with the general theme of Coronavirus scams, we have a couple of new warnings to pass on to you.

First, the US Federal Trade Commission (FTC) has warned about certain nursing home and assisted living facilities making Medicaid residents sign over their stimulus checks.

The homes are allegedly claiming they're required to do this

*(Continued on page 10)*

#### **(Continued from page 9) Scambusters**

under Federal rules that the homes say mean the checks are so-called "resources." Legally, money that meets the definition of resources has to be included as part of a recipient's Medicaid benefits.

But, says the FTC, stimulus checks do not qualify as "resources." In other words, homes may simply have made a mistake or, more worryingly, might just be planning to keep the money for themselves. So, don't hand your check over.

Second, a study of YouTube videos concerning the Coronavirus found that a quarter of them all contained misleading or inaccurate information. In total, 62 million people were reported to have viewed the offending items.

The British broadcaster, BBC, reporting on the findings, says it's not just troublemakers and people with malicious intentions who are posting the videos. Some were inaccurate government reports and others were found in the mainstream media.

The report served to highlight our regular warning about fake news: Be skeptical of anything and everything you read online. If you think it's important, check it out with other Internet sources.

Please pass on these warnings to friends or families who could be affected.

*Copyright Audri and Jim Lanford. All rights reserved. Reprinted with permission. Subscribe free to Internet ScamBusters at [http//www.scambusters.org](http/www.scambusters.org)*

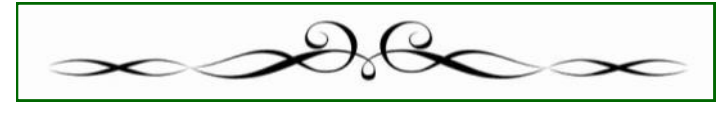

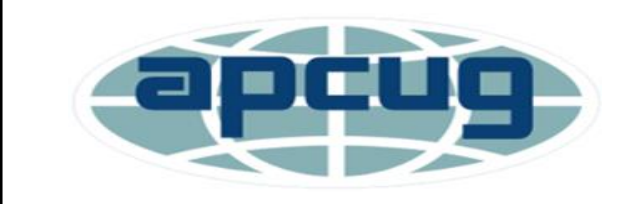

**Member of Association of Personal Computer Users Groups**

# amazonsmile

#### You shop. Amazon gives.

Thinking of shopping with Amazon? Well you can now go to our **<lccug.com>** website and just click on the amazonsmile link and start shopping.

Our club gets rewarded for any items purchased from our website. So the more you buy the better it is for our club. SO START SHOPPING.

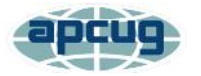

# **Connecting to Friends and Family Members**

By [Dorothy Fitch,](mailto:newsletter@ccgvaz.org) Green Bytes Editor, GVR Computer Club, AZ April-August 2020 issue, Green Bytes **[www.ccgvaz.org](http://www.ccgvaz.org/)  [dmfitch@cox.net](file:///C:/Users/prihe/Desktop/LCCUG%202020%20NL/July%202020NL/dmfitch@cox.net)**

There are many ways to communicate electronically with people these days, keeping a safe distance. This article explores ways to communicate with lots of people at the same time.

#### **By Email**

You can create a group of contacts in your email program. Then you can create and send a message to that group and they will all get your message.

Use the BCC (Blind Carbon Copy) line for the group so that all the email addresses aren't visible to everyone. This protects the privacy of the recipients.

#### **By Phone**

Did you know that you can set up a conference call with all your friends and family for free?

**[Freeconferencecall.com](https://ccgvaz.us16.list-manage.com/track/click?u=fc5b48c8cad5d194a77f4cb54&id=291a0a6c50&e=2857111c01)** is a free service that allows an unlimited number of people to call a phone number, enter an access code, and talk with all the other people on the line. The phone number to call isn't local, so long-distance charges may apply. However, most people have unlimited long distance for calls within the US these days.

Freeconferencecall.com also offers free screen sharing and video conferences. **[Compare their services to others on](https://ccgvaz.us16.list-manage.com/track/click?u=fc5b48c8cad5d194a77f4cb54&id=95959202f4&e=2857111c01)  [their website \(scroll down to see the chart\).](https://ccgvaz.us16.list-manage.com/track/click?u=fc5b48c8cad5d194a77f4cb54&id=95959202f4&e=2857111c01)**

#### **By Video**

There are many options for face-to-face communication using video. Your computer or device would need to have a camera.

**In addition to [freeconferencecall.com,](https://ccgvaz.us16.list-manage.com/track/click?u=fc5b48c8cad5d194a77f4cb54&id=2bb2196f9c&e=2857111c01)** noted above for audio meetings, there are also these other apps that are free (or very low-cost).

**[Zoom](https://ccgvaz.us16.list-manage.com/track/click?u=fc5b48c8cad5d194a77f4cb54&id=753d0028f9&e=2857111c01)** is a popular video conference application. The free version allows for unlimited 1 to 1 meetings, 40-minute sessions for 3 or more people, application sharing, and collaboration. **[Click to read about all their offerings.](https://ccgvaz.us16.list-manage.com/track/click?u=fc5b48c8cad5d194a77f4cb54&id=9436297601&e=2857111c01)** They are offering added support and training during the pandemic. **[Click for](https://ccgvaz.us16.list-manage.com/track/click?u=fc5b48c8cad5d194a77f4cb54&id=6a9d119c28&e=2857111c01)  [more information.](https://ccgvaz.us16.list-manage.com/track/click?u=fc5b48c8cad5d194a77f4cb54&id=6a9d119c28&e=2857111c01)**

**[Skype](https://ccgvaz.us16.list-manage.com/track/click?u=fc5b48c8cad5d194a77f4cb54&id=c4b9d30b40&e=2857111c01)** is a free video communication tool that you can use to connect to other people who have Skype accounts. Software downloads are available for Windows, Mac, and Linus desktops and Apple and Android mobile devices**. [Click for a list of](https://ccgvaz.us16.list-manage.com/track/click?u=fc5b48c8cad5d194a77f4cb54&id=c3ad0d14b5&e=2857111c01)** 

*(Continued on page 11)*

#### *(Continued from page 10) Why is my Computer so slow?*

**[features.](https://ccgvaz.us16.list-manage.com/track/click?u=fc5b48c8cad5d194a77f4cb54&id=c3ad0d14b5&e=2857111c01)** Skype also offers free video conferences and conference calls that anyone can join even if they don't have a Skype account; no special software is required**. [Read more about this](https://ccgvaz.us16.list-manage.com/track/click?u=fc5b48c8cad5d194a77f4cb54&id=36741d312a&e=2857111c01)  [feature.](https://ccgvaz.us16.list-manage.com/track/click?u=fc5b48c8cad5d194a77f4cb54&id=36741d312a&e=2857111c01)** (Skype is a product of Microsoft.)

**Group FaceTime** allows you to communicate with up to 31 other people at the same time. **[Here is how to get started.](https://ccgvaz.us16.list-manage.com/track/click?u=fc5b48c8cad5d194a77f4cb54&id=e069b522e5&e=2857111c01)**

**[Google Duo,](https://ccgvaz.us16.list-manage.com/track/click?u=fc5b48c8cad5d194a77f4cb54&id=95be5947f8&e=2857111c01)** for Mac and Android devices, allows you to connect to up to 12 people (now up from 8) on phones, tablets, and computers.

# **Genealogy Tip of the Day**

Michael John Neill Genealogy Tip of the Day [Rootdig.com](http://rootdig.genealogytipoftheday.com/) [mjnrootdig@gmail.com](mailto:mjnrootdig@gmail.com) [The Year was Not 174 and 2/3](http://feedproxy.google.com/~r/blogspot/ItIXf/~3/JKPnUHMwOPM/?utm_source=feedburner&utm_medium=email) Posted: 30 Jun 2020 04:43 AM PDT

Sestament hearby Revoking and Det to be my Let will and Jectroment Setament hearby Revoking and

Peter didn't make an "X" for his mark, he made an "R."

That's actually the clerk's copy of Peter's mark, so it may have looked slightly different.

The will was dated 18 January 1742/3. This was when the "new year" still started in March and not on 1 January. The will was admitted to probate in February of 1743--not certain why the double dating was not used there.

The will of Peter Rucker from the Orange County, Virginia, record book appears to contain his mark– an apparent "R" instead of an "X." The "R" serves to remind us that all marks are not the letter "x" and that what is in a record copy is usually the clerk's transcription and not the actual record or signature.

Rucker's will is dated January 1742/3. This was during that time when the start of the new year was somewhat in flux and generally still considered to be in March. January of 1742 would have been the old style and January of 1743 would have been the new style–which we use today. Under the old style, December of 1742 would have been followed by January of 1742, February of 1742 and then March of 1742 until the 25th of March which was actually the start of the new year.

The double dating was to reduce confusion at the time, but it has served to confuse genealogists ever since.

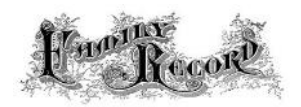

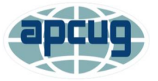

# Genealogy Research Online

By Frank Fota, Secretary & APCUG Rep, Fredericksburg PCUG, MD FPCUG Notes for April 2020 [www.fpcug.org](file:///C:/Users/prihe/Desktop/LCCUG%202020%20NL/July%202020NL/www.fpcug.org) [fotafm@gmail.com](file:///C:/Users/prihe/Desktop/LCCUG%202020%20NL/July%202020NL/fotafm@gmail.com)

Well, the Coronavirus has us isolated at home instead of at work. Some people, so I've heard, are tackling tasks they've deferred for the proverbial "rainy day." I've often said to myself that I would scan that box of photos I rescued from my departed uncle's home before its contents were sold at an estate sale. I intend to distribute the images to my relatives. The issue is …identifying the people in the photos. Genealogical research can be a tedious task. Just such a task for a time like this. If you are interested in creating a family tree, or simply learning more about your ancestors, there are many websites where you can conduct genealogical research. Some of these websites are interactive and allow you to share photos and communicate with distant relatives. Bob Rankin at **<AskBobRankin.com>** provides a list of useful sites for Genealogical research:

**1. <Ancestry.com> –** perhaps the best-known website for genealogical research. It is a subscription-based service that costs \$199/year or \$99 for six months. A 14-day trial will allow you to evaluate the service. For an additional fee, the "World Explorer" package adds the ability to search internationally.

2. Cyndi's List – is a free, "…categorized & crossreferenced index to genealogical resources on the Internet. Over 335,000 genealogical sites are linked from this website.

3. Family Search – is run by the LDS Church. It provides access to over a billion records worldwide at no cost. The LDS Church also provides personal assistance and access to some of the paid sites via local family history centers. A local family history center is located at 20 Boscobel Rd Fredericksburg, VA 22405 (540) 361-7494.

4. Roots Web – is the oldest and perhaps the largest genealogy site on the internet. The Roots Web site has genealogy search engines and message boards where you can obtain help from budding but more experienced genealogists.

5. USGenWeb – provides lists of genealogy resources by state and county.

6. WorldGenWeb – is similar to USGenWeb. Bob Rankin says, "WorldGenWeb is a nonprofit volunteer organization that is dedicated to the free use and access of public domain genealogical information."

Mr. Rankin notes several other websites and the resources that are provided in the article linked above (i.e., at AskBobRankin.com). He also provides links to genealogy software.

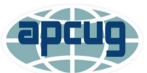

# **Interesting Internet Finds - May 2020**

By Steve Costello scostello AT [sefcug.com](file:///C:/Users/prihe/Desktop/LCCUG%202020%20NL/July%202020NL/sefcug.com)

In the course of going through the more than 300 RSS feeds, I often run across things that I think might be of interest to other user group members.

The following are some items I found interesting during April 2020.

*How To Use Chromecast To Cast Your Entire Desktop To TV*

[https://helpdeskgeek.com/how-to/how-to-use](https://helpdeskgeek.com/how-to/how-to-use-chromecast-to-cast-your-entire-desktop-to-tv/)[chromecast-to-cast-your-entire-desktop-to-tv/](https://helpdeskgeek.com/how-to/how-to-use-chromecast-to-cast-your-entire-desktop-to-tv/)

Most people know they can watch movies from their smartphone on the TV with Chromecast. This post explains how you can watch anything from your PC on the TV with Chromecast. You might just want to see what you are doing on a much larger screen, or maybe you don't have HDMI available on your PC. Whatever, check this out.

*GPS: The Underused Navigation Tool* [https://www.techtricksworld.com/gps-the](https://www.techtricksworld.com/gps-the-underused-navigation-tool/)[underused-navigation-tool/](https://www.techtricksworld.com/gps-the-underused-navigation-tool/)

I know what you are thinking: Why do I need a stand-alone GPS? I thought the same thing until reading this post. Now I carry a standalone GPS, as well as my smartphone on trips. At least I will when I can travel again.

*Why You Shouldn't Use Your ISP's Default DNS Server*

[https://www.howtogeek.com/664608/why-you](https://www.howtogeek.com/664608/why-you-shouldnt-be-using-your-isps-default-dns-server/)[shouldnt-be-using-your-isps-default-dns](https://www.howtogeek.com/664608/why-you-shouldnt-be-using-your-isps-default-dns-server/)[server/](https://www.howtogeek.com/664608/why-you-shouldnt-be-using-your-isps-default-dns-server/)

A lot of uses never change from their ISP"s

default DNS server. I am not one of those and, once you read this post you will see why you shouldn't be one either. Also, there are suggestions and instructions for changing to other DNS servers.

## *Listen Up: 9 Audiobook Hacks*

[https://litreactor.com/columns/listen-up-9](https://litreactor.com/columns/listen-up-9-audiobook-hacks) [audiobook-hacks](https://litreactor.com/columns/listen-up-9-audiobook-hacks)

In these social distancing times, audiobooks might be able to help keep things from being so crazy. Read this post to learn some things about audiobooks.

*How to See and Download Your Netflix Viewing History*

[https://www.makeuseof.com/tag/how-to](https://www.makeuseof.com/tag/how-to-download-netflix-viewing-history/)[download-netflix-viewing-history/](https://www.makeuseof.com/tag/how-to-download-netflix-viewing-history/)

With all the stay at home orders, you have probably been watching a lot of Netflix. If you are like me, you probably can't remember what you have watched so far. Well, this post from MakeUseOf explains how to download your viewing history so, you can see what you have already watched.

*[CAUTION] Hard Drive Clicking Sound?*

[https://askbobrankin.com/](https://askbobrankin.com/caution_hard_drive_clicking_sound.html) [caution\\_hard\\_drive\\_clicking\\_sound.html](https://askbobrankin.com/caution_hard_drive_clicking_sound.html)

Noises from your hard drive? This post has some suggestions and fixes. Most importantly, if you are hearing strange sounds from your hard drive backup immediately, the worst that can happen then is that it was nothing.

\*\*\*\*\*\*\*\*\*\*

This work by [Steve Costello](mailto:scostello@sefcug.com#_blank) is licensed under a [Creative Commons Attribution 4.0 Interna](http://creativecommons.org/licenses/by/4.0/#_blank)[tional License.](http://creativecommons.org/licenses/by/4.0/#_blank)

As long as you attribute this article, you can use it in part, or whole, for your newsletter, website, or blog.

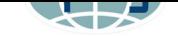

# LCCUG'S LAST VIRTUAL GENERAL MEETING HELD JUNE 9TH.

This was our second virtual meeting. Richard Barnett presented us with some virtual digital audio from his home. This was a very interesting and helpful information for anyone wanting to learn more about studying and playing your own music.

We were hoping for more members to join in on this program, but alas we only had a few and below is the screen shot from that meeting.

These meeting are fun and interesting and you also get to visit with other members that you have not seen in months, due to the Coronavirus - Covid 19.

It is not hard to join in on these meetings, as Sandee sends out the web address and all you have to do is click on it and when is opens up, find the icon that says JOIN, its as easy as that. Then Sandee will sign you in;

So please join in the fun on Tuesday, July 14, 2020 at 6:30.

If there is a program you would like to learn about just let the officers know and we can fix you right up.

Hope to see new faces at our next meeting. You know we miss you all.

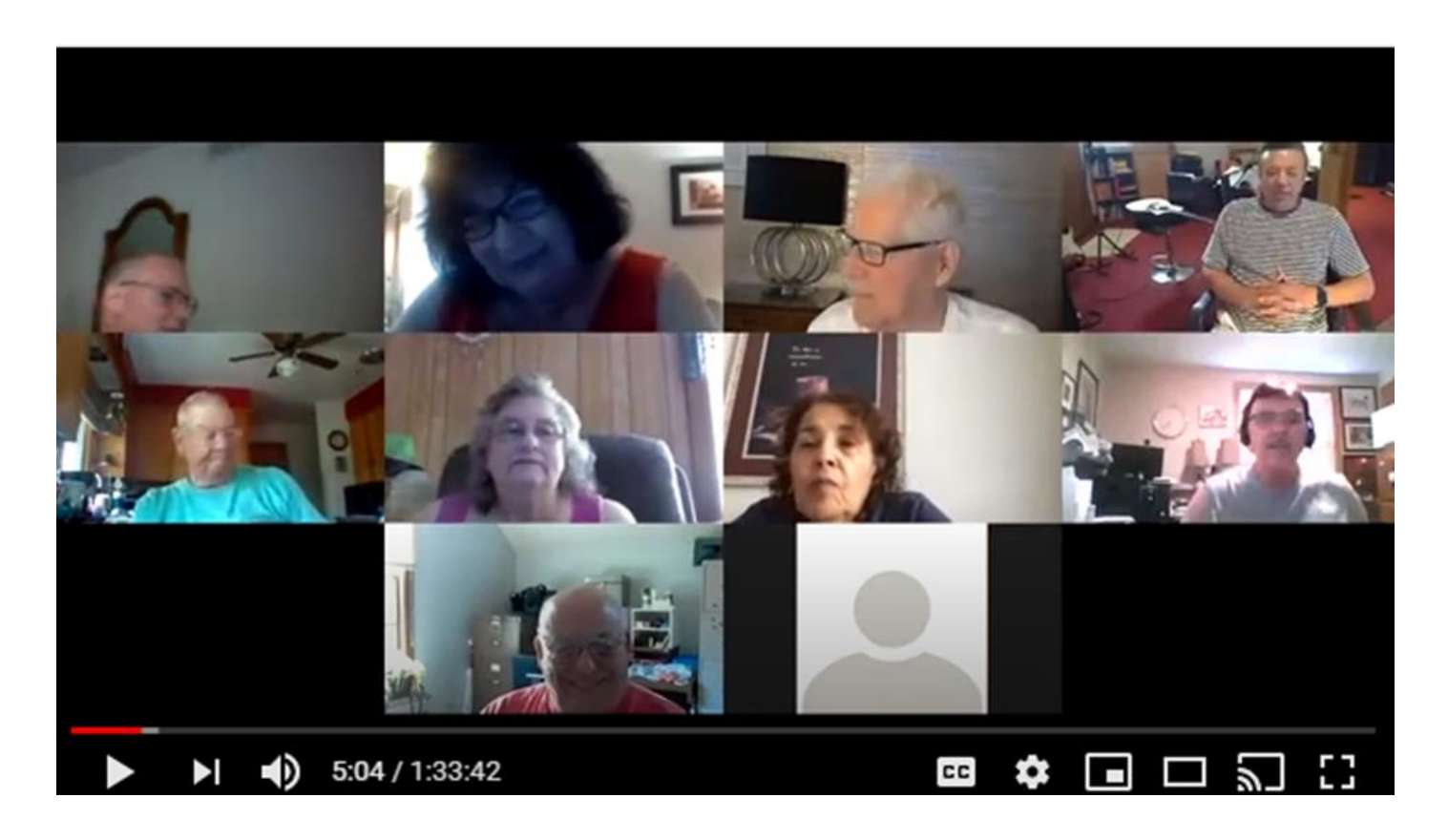

# Current location of LCCUG meetings No meetings at the school 2600 Ashland Ave.  $L$ orain 4405 $\Sigma$ enter the building

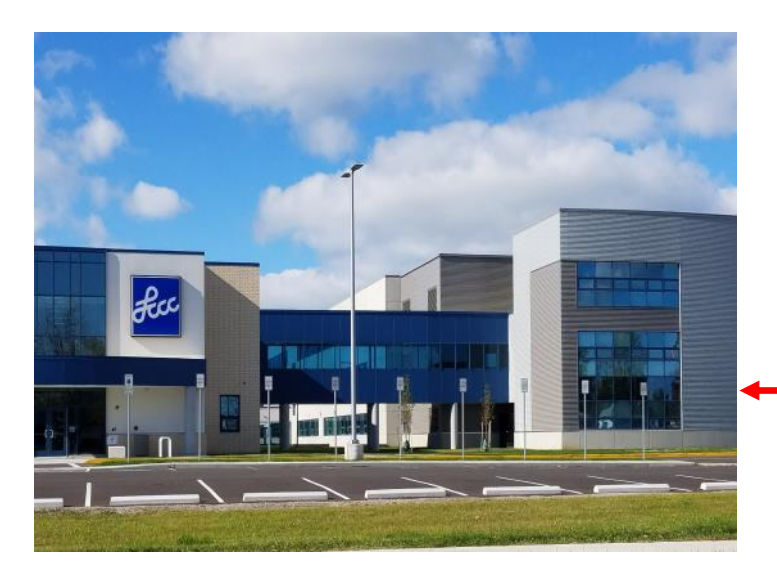

The East side of the new Lorain High School is the College annex as seen in the photo.

You see parking area in the front there, facing Ashland Avenue.

Note: This building is behind the Frank Jacinto Elementary School.

Note: 26th St runs from the LCCC Bldg on Ashland Avenue to the George Daniel Fields football stadium on Oberlin Avenue.

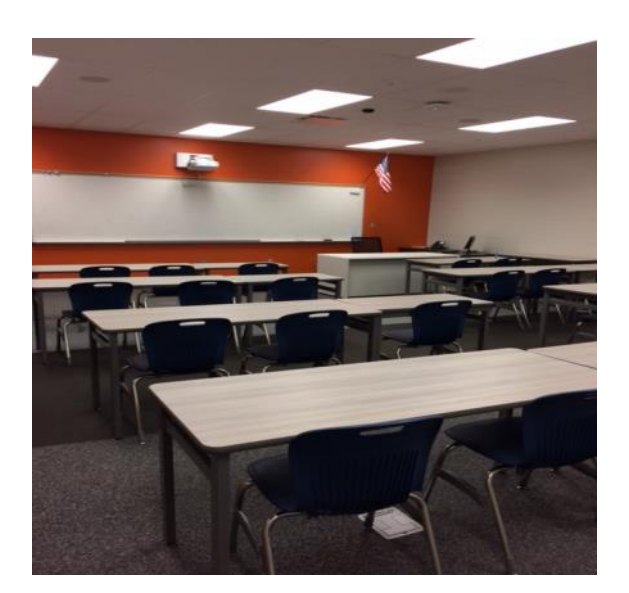

This is an example of the classroom in which we will be meeting. Inside the door to the building entrance is an elevator that takes us to the second floor where this room is located.

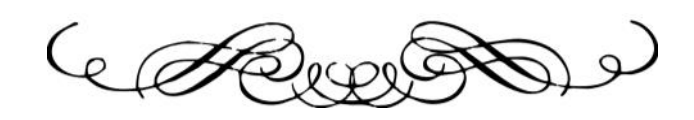

Volume 32 Issue 7| Page 14 July 2020 | **Interface**